### **Insérer la carte SIM**

Ouvrez le cache arrière.

Nous vous suggérons de placer l'extrémité des deux pouces dans la fente et de tirer en même temps vers l'extérieur pour l'ouvrir.

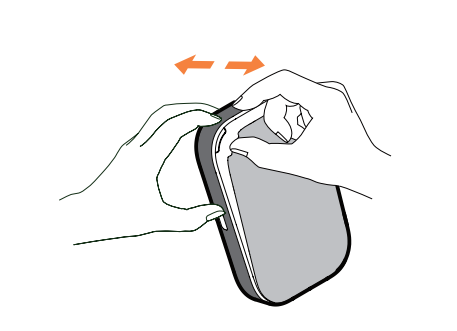

## **Retirer la carte SIM**

Ne forcez pas sur la carte pour la retirer. Maintenez d'abord le ressort plat appuyé, puis tirez la carte SIM vers l'extérieur.

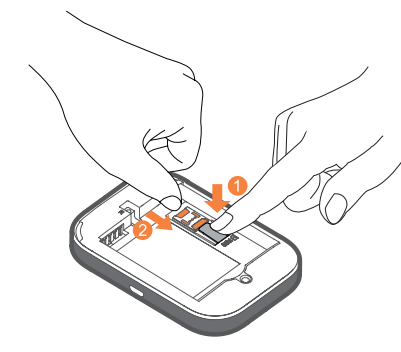

## **Nous vous remercions d'avoir choisi LINKZONE**

Voici un guide de mise en route rapide pour profiter pleinement et immédiatement de votre appareil.

Si vous souhaitez plus de détails, visitez **www. alcatelmobile.com** où vous trouverez davantage d'informations à propos de votre LINKZONE.

Si vous avez l'intention d'utiliser le LINKZONE alors qu'il est connecté au chargeur depuis plus de 7 jours, il est conseillé de retirer la batterie pour éviter tout dommage éventuel.

2. Appuyez sur la carte SIM et poussez-la en même temps dans l'emplacement prévu à cet effet.

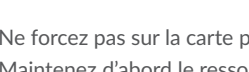

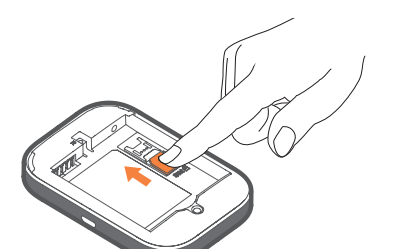

Assurez-vous que les broches de la base sont alignées sur celles au dos de votre appareil.

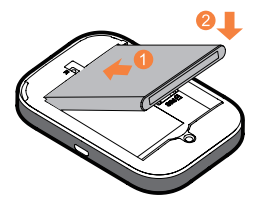

Fermez le couvercle arrière avec les fentes

alignées.

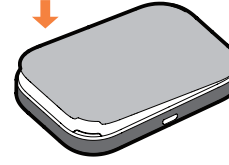

## **Description de votre LINKZONE**

Une fois chargé, vous êtes prêt à démarrer. Maintenez le bouton marche/arrêt pendant quelques secondes et le LINKZONE s'allume.

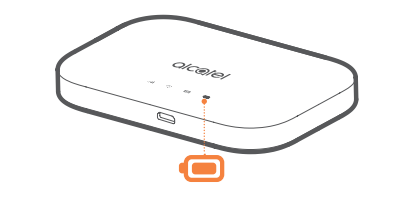

## **Mettre en charge votre appareil**

Branchez le câble USB réversible pour charger le LINKZONE. Il est recommandé d'utiliser un chargeur Alcatel 5V/1A ou 5V/2A.

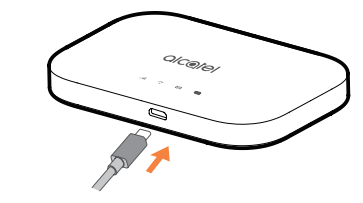

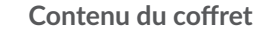

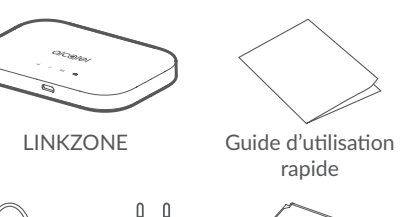

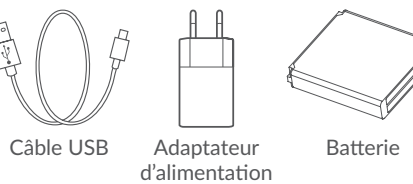

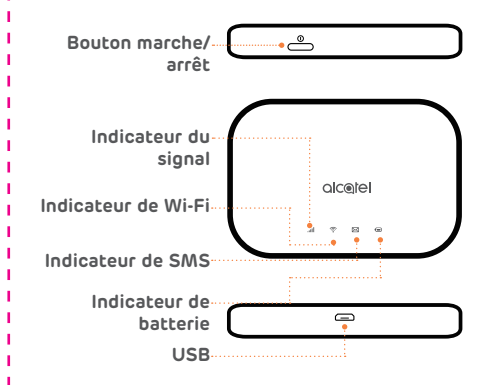

**Remarque :** Le voyant de la batterie s'allume lorsque l'appareil est allumé.

## **Insérer la batterie**

**Indicateur marche/arrêt**

Bleu fixe : La puissance est suffisante (21 % - 100 %). Bleu clignotant : L'appareil est en charge. Rouge fixe : Autonomie de la batterie inférieure à 20%.

#### **Se connecter en ligne**

- 1. Assurez-vous que votre appareil LINKZONE est allumé et connecté au réseau.
- 2. Sur l'appareil que vous souhaitez connecter à Internet, allez aux paramètres réseau et recherchez le nom de votre réseau Wi-Fi mobile. Vous trouverez le mot de passe par défaut sur l'étiquette située sous le cache de la batterie.

 $\frac{1}{1}$  Si vous oubliez votre mot de passe, il suffit de réinitialiser l'appareil pour le redémarrer en

3. Cliquez sur Se connecter.

Si l'appareil ne répond plus, maintenez le bouton marche-arrêt appuyé pendant 10 secondes jusqu'à ce que l'appareil redémarre.

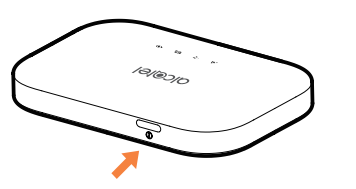

4. Saisissez le mot de passe sur l'étiquette située sous le cache de la batterie.

#### **Mot de passe oublié ?**

- 
- quelques instants.
- Utilisez un trombone ou une aiguille émoussée
- pour maintenir enfoncé la touche de
- réinitialisation.

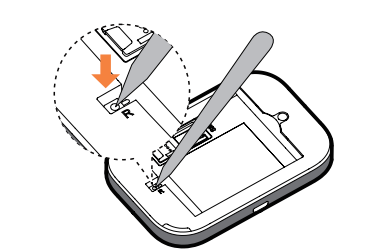

alcotel LINK **ZONE** 

## **Pas de réponse ?**

## **LINK APP**

. Vérifiez que vous avez un appareil connecté à votre appareil LINKZONE - voir la section « Se connecter en ligne » pour en savoir plus.

3. Saisissez votre nom d'utilisateur et votre mot de passe, qui sont très simples par défaut, mais que vous pourrez changer ultérieurement si vous le souhaitez. Nom d'utilisateur : admin Mot de passe : admin

- 1. Assurez-vous que votre appareil est connecté à Internet.
- 2. Balayez le code QR.
- 3. Téléchargez l'application LINK depuis l'App Store ou Google Play Store.
- 4. Cliquez sur l'icône de l'application LINK pour vous connecter à la page de gestion.

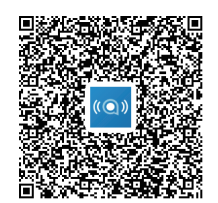

Remarque : L'application LINK et le site Web partagent le même mot de passe. Mot de passe par défaut : admin

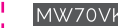

#### **Vous avez du courrier - lecture de vos SMS**

Lorsque vous voyez l'icône de la petite enveloppe s'allumer, cela signifie que vous avez reçu un texto.

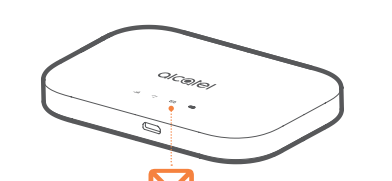

4. Vous êtes maintenant sur votre écran d'accueil LINKZONE. Vous pouvez cliquer sur l'icône SMS pour lire vos textos. Vous pouvez également modifier vos paramètres tels que le mot de passe ou le nom de l'appareil.

2. Saisissez **192.168.1.1** dans votre navigateur Internet – un conseil : enregistrez-le dans vos favoris pour y accéder plus rapidement la prochaine fois.

# Guide d'utilisation rapide

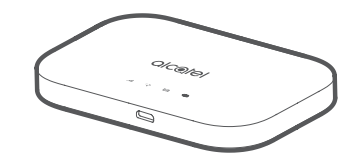